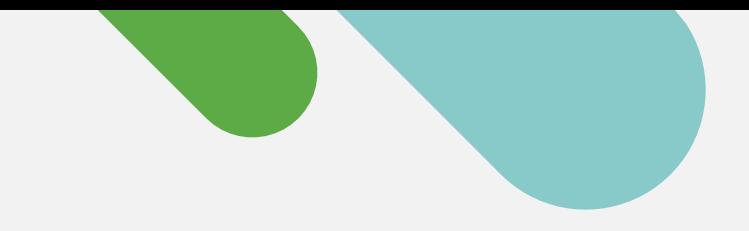

ululu Meraki

快速入门

# Catalyst 云监控快速 入门

只需遵循简单的三步流程, 就能快速创 建免费的 Meraki 控制面板账户并激活 您的设备。

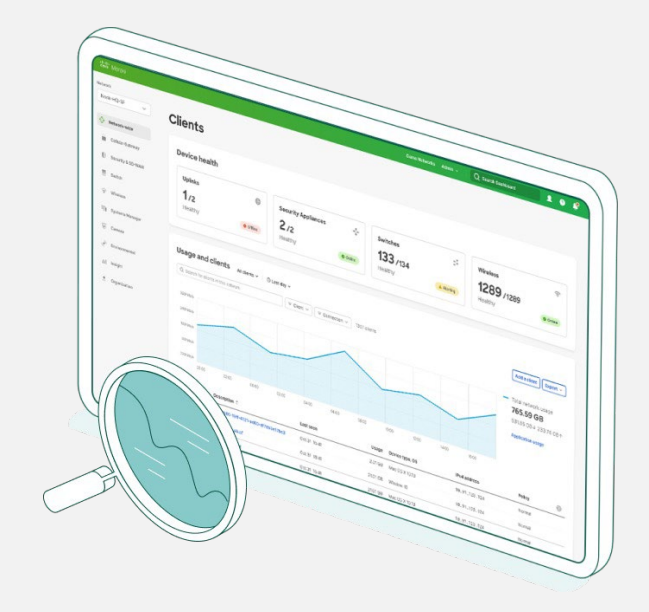

## 轻松过渡到云管理

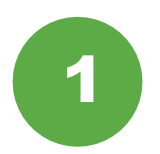

### 收集设备信息

首先,您需要准备好 Catalyst 设备凭证 (SSH 用户名和密码、设备 IP 地址以及端口)。

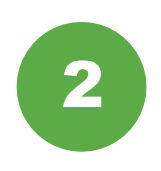

### 设置 Meraki 控制面板

接下来,设置[或登录您的](https://account.meraki.com/login/) Meraki 控制面板 账户。依次选择**组织 > 设置 > API 访问**, 然后启用并获取您的 API 密钥。

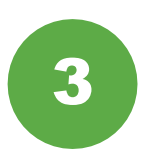

### 自行激活设备

依次访问组织 > 资产,下载并运行 Catalyst 自行激活应用。

操作轻松简单! 自行激活流程完成后, 请前 往控制面板的交换机部分查看拓扑、客户端、 流量等信息。

### 支持的 Catalyst 硬件

以下 Catalyst 硬件可通过 Meraki 控制面板进行云端监控:

- Catalyst 9200/L 系列
- Catalyst 9300/L/X 系列
- Catalyst 9500 系列
- 运行 IOS-XE 版本  $17.3.x \times 17.8$

想要了解更多信息? 请完整阅读<u>[自](https://documentation.meraki.com/Cloud_Monitoring_for_Catalyst/Onboarding?)</u> [行激活指南。](https://documentation.meraki.com/Cloud_Monitoring_for_Catalyst/Onboarding?)

### 能真正实现云端管理的云管平台

将设备注册到 Meraki 控制面板后, 您可以通过以下六种方式开始云监控。

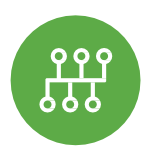

#### 查看网络拓扑

在 "网络范围" 选项卡中,依次访 问监控 > 拓扑,查看包含您的所有 联网设备的拓扑图。

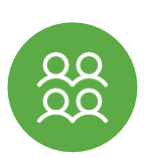

跟踪客户端和流量 您可以对连接到您的网络的每个 客户端的流量进行精细的遥测。

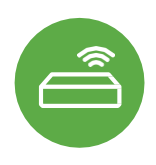

### 监控交换机状态

交换机列表不仅可以显示每台设 备,还可以在单个视图中显示关 键状态详细信息。

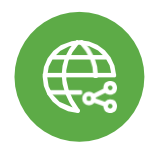

### 远程排查故障 出现连接故障?从任意位置循环

端口并对其执行 Ping 操作。

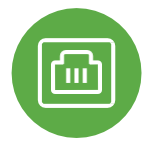

### 查看端口详细信息

点击任意 Catalyst 交换机,可查看 其实时端口状态、堆叠和配置等相 关信息。

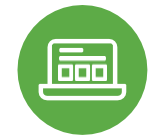

轻松监控应用 全面监控网络中运行的所有应用, 快速追踪应用所有者。

## 想要了解更多信息? 立即加入 Meraki 社区

寻求答案,探讨问题,并与来自世界各地的云 管理行家交流互动。

使用您的思科账[户登录](https://community.meraki.com/t5/Meraki-Community/ct-p/meraki),加速云管理之旅。

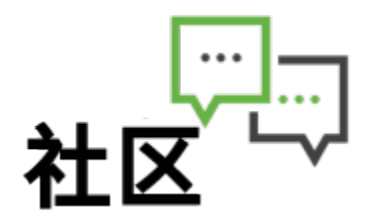

详情请访问 [meraki.cisco.com](https://meraki.cisco.com/zh-cn/)